# The Tracing and Monitoring Framework in 2012

or Why Research Associates are Awesome

Matthew Khouzam & Alexandre Montplaisir

# What will we see today

- › Blatant self-plugs
- › Part I:
	- Review
	- View Recap
	- New Developments
	- Creating your own view
- › Part II:
	- Statistics in state
	- Multiple state systems
	- Histogram from state
- › Part III: How to contribute
	- Making a small patch
	- Pushing it to Gerrit for review

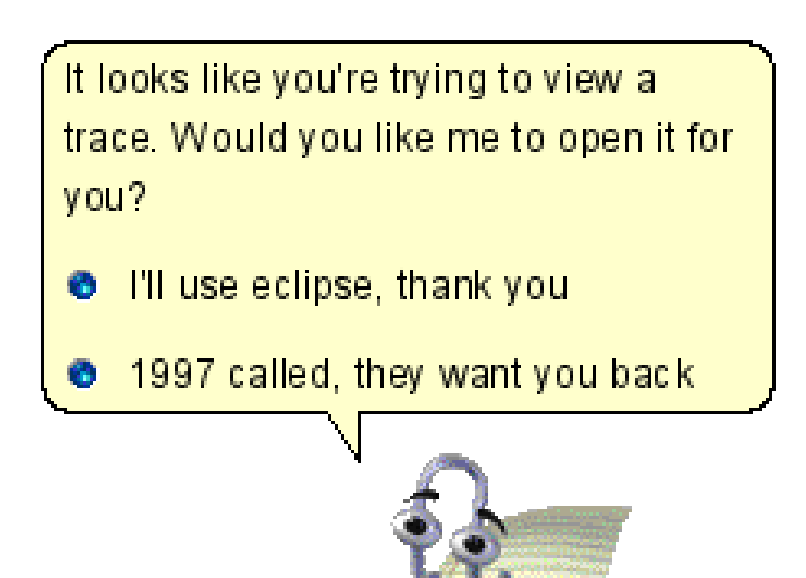

tonaceGeneratornet

### Who are we?

- › Alexandre:
	- –King of charts
	- Java enthusiast

- › Matthew:
	- –Spice pusher
	- –Likes profilers a bit too much
- › Research associates working for Polytechnique
- › Collaborating with Ericsson
- › Eclipse Linux Tools committers
- › Working with the TOSIDE team to improve the trace viewer

### Poly gets some visibility at Eclipse!

#### **Organization Commit Activity**

Commits on this project by supporting organization over the last three months.

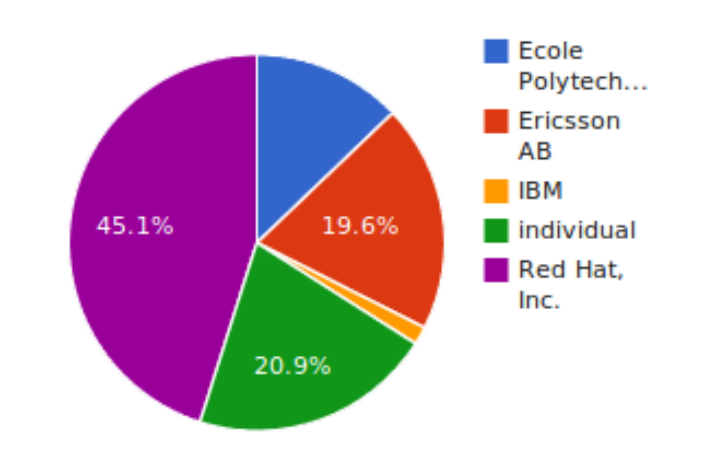

*Chart is for the whole Linux Tools project TMF = blue + red*

### Part I: What is Eclipse? TMF?

- › Eclipse is an IDE... please tell me you know Eclipse :)
- › TMF is the Tracing and Monitoring Framework
- › Eclipse-LTTng is the trace viewer for LTTng 2.0 traces
- › Download at [http://www.eclipse.org](http://www.eclipse.org/)
- › Git: <http://git.eclipse.org/c/www.eclipse.org/linuxtools.git/>

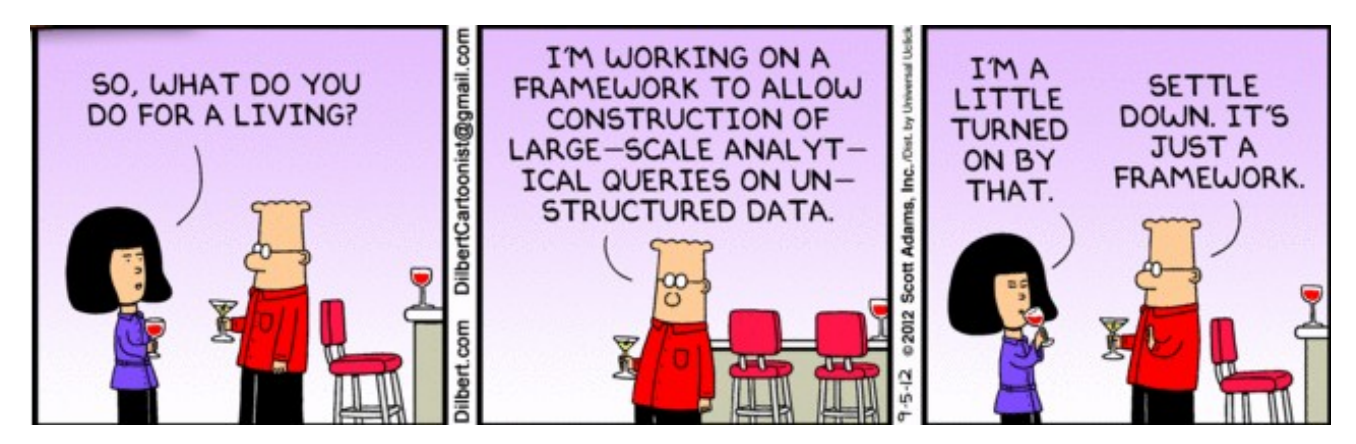

### When we met last time

- › LTTng viewer had many tools and views:
	- Detailed events
	- Filters
	- Highlighting
	- Bookmarking
	- Histogram (Events density)
	- Statistics
	- Tracer Control
- Control flow
- Resource
- Trace organization by experiments
- Trace project navigation
- Colors
- Environment Variables
- Time-graph
- Text dump in examples
- Any Questions?

#### New features

- › Event "editors", a.k.a. multi-tabbed view
	- Time synchronization between traces for comparison purposes
- › New human-readable timestamps
- › CTF 1.9 support
- › Multiple state system support
- › State system now drives statistics
- › State system now drives histogram
- › Bug fixes

#### Event Editor

- › Changes the paradigm of the LTTng viewer.
- › All views reflect the currently selected event editor
- › Experiments are now traces with children, simpler.

#### Human-Readable Timestamps

- › Timestamp format in one place (preferences)
- › Histogram input no longer in ns

#### CTF 1.9 support

- › Support for callsites added
- › Improved test coverage and code clarity

#### TMF General Demo

#### Let's make a view!

- › CPU usage per thread
- › Requires a state system input and a view

#### State system input

- › Only handle "sched\_switch" event in the kernel
	- If a pid is switched in, write it as "active"
	- If a pid is switched out, write it as "idle"
	- If the pid is 0, ignore it (swapper)
	- Store how many cpus we have

Viewer

- › Display using a stacked bar chart
- › Cannot lose details so it will be slower than CFV
- › Show total time
- › Show Top 10 threads at the time unless threads consume less than 1% of CPU
- › Try not to freeze UI

#### Demo of the new view

#### Part II: From research project to production

- › Finished my master's one year ago
- › Back then, "Future work" items were:
	- Statistics in the state
	- Hybrid storage
	- Partial history

#### Statistics in the state

› "Time range" statistics were now available, but slow.

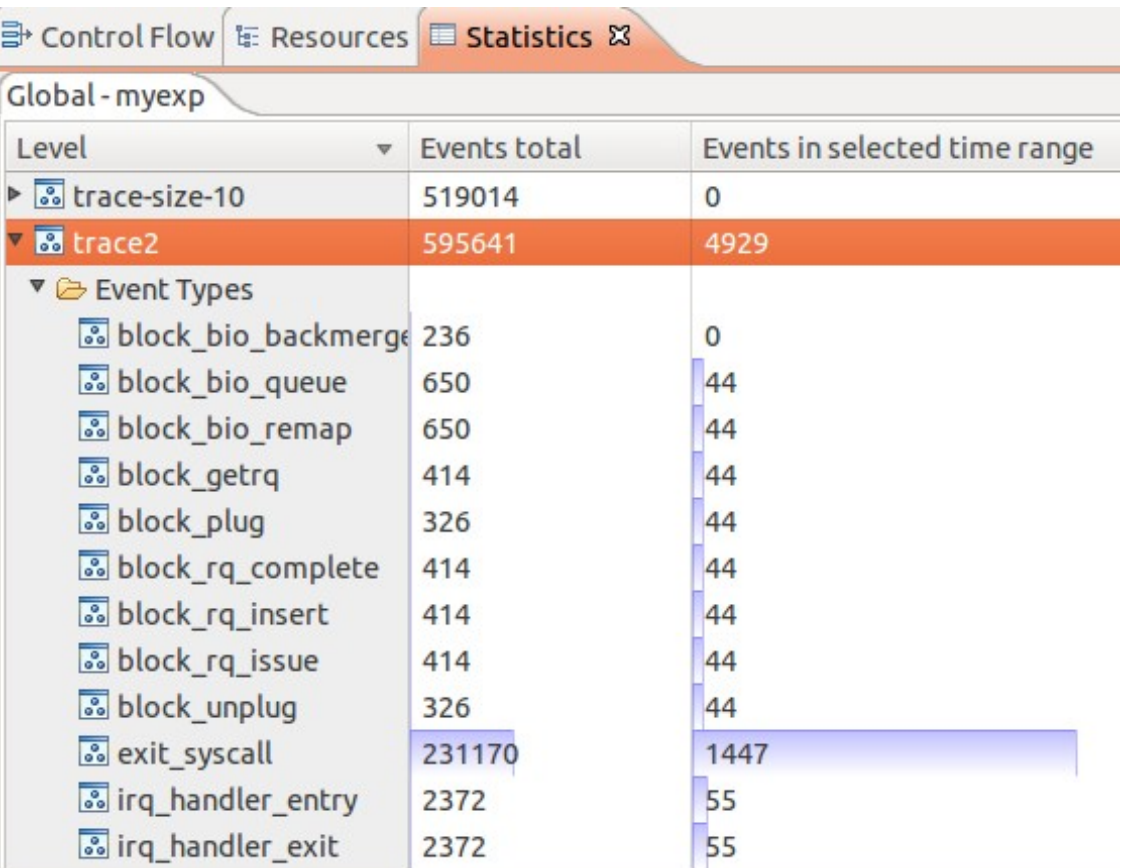

› Initial work by Mathieu Denis

- › We use one attribute per event type, incremented every event.
- › When doing a range query:
	- Query the value at the start and end
	- Difference between the two values = number of events in that range

- $\rightarrow$  O(1) with regards to the length of the interval!
- › O(log n) with regards to the size of the trace.

# Multiple State System Support

- › Support for several state systems in parallel
- › Each trace type can define its own state system
	- TmfTrace (base class) defines a state system for statistics
	- CtfKernelTrace (specific) defines a state system for kernel traces
- › This is different than the "hybrid storage" that was first envisioned, but fills the same needs.

#### Next contender : Histogram

- › Like the "current range" statistics, the "current range" histogram has to re-read the trace all the time.
- › Couldn't it use the statistics state system too?

› Demo...

# Part III: Contributing code to TMF

- › Code sitting on your desktop is not solving world hunger
- › Contribution is easy!
	- Legal issues notwithstanding...
- › Linux Tools uses:
	- Git for version control. It's 2012, you should know Git!
	- Gerrit for code review

### Gerrit

- › Web-based Git front-end
- › Code review
- › Push approved patches straight from the web

### Gerrit flow of action

- › *git push* to a special branch
- › Anybody can review code
- › Reviewers can assign a score to the patchset

 $-2$  = NAK NAK!

- -1 = Yes but some things need fixing
- 0 = Not yet reviewed
- +1 = Looks good to me
- +2 = Looks good to me, and I endorse this
- $\rightarrow$  Once the patch has approval of at least one committer  $(+2)$ , it can get merged.

#### Gerrit Demo

#### So long, and thanks for all the fish!

› We hope to see contributions, and are here to help your work get immortalized in Eclipse.

#### Reminders

- › Download at [http://www.eclipse.org](http://www.eclipse.org/)
	- Git: <http://git.eclipse.org/c/www.eclipse.org/linuxtools.git/>
	- Instructions at <http://lttng.org/eclipse>
- › LTTng: [http://lttng.org](http://lttng.org/)
- › Alex: alexandre.montplaisir-gon.alves <at> ericsson.com
- › Matthew: matthew.khouzam <at> ericsson.com
- › Slides: <https://ahls.dorsal.polymtl.ca/2012decembermeeting>